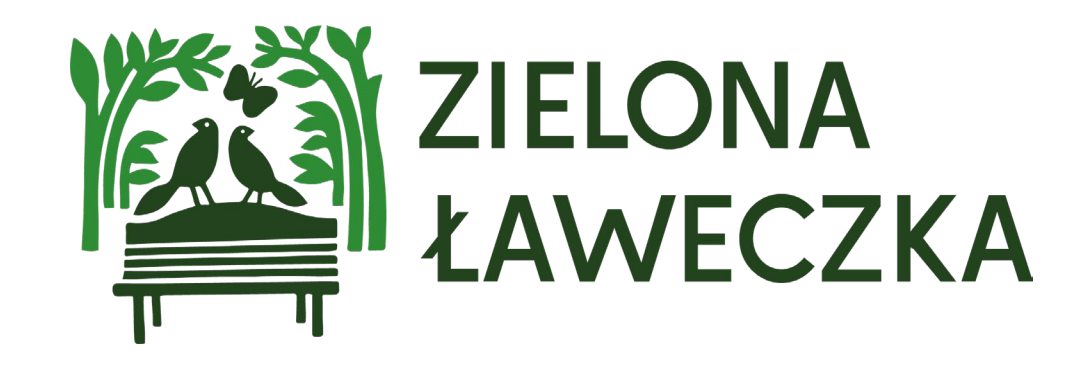

# Instrukcja zmiany i odzyskiwania hasła

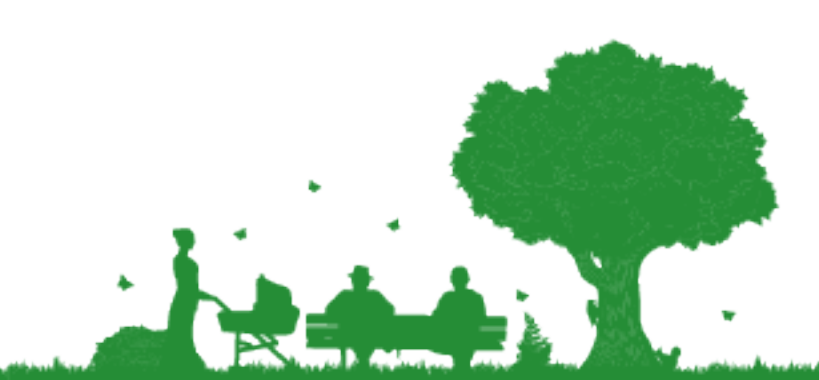

# Skąd wziąć hasło do logowania?

Hasło do logowania wysłaliśmy na adres e-mail podany podczas rejestracji. Możesz je znaleźć w miejscu wskazanym na grafice.

Twoim loginem jest adres e- mail podany podczas rejestracji. Twój login to

Aby zarzadzać swoimi danymi zalogui się na swoie nowe konto (hasło: ) pod adresem

Jeśli na Twoją skrzynkę nie dotarł mail, zgłoś to mailowo do biura projektu: laweczka@fundacjabos.pl

Tu znajdziesz Twoje hasło.

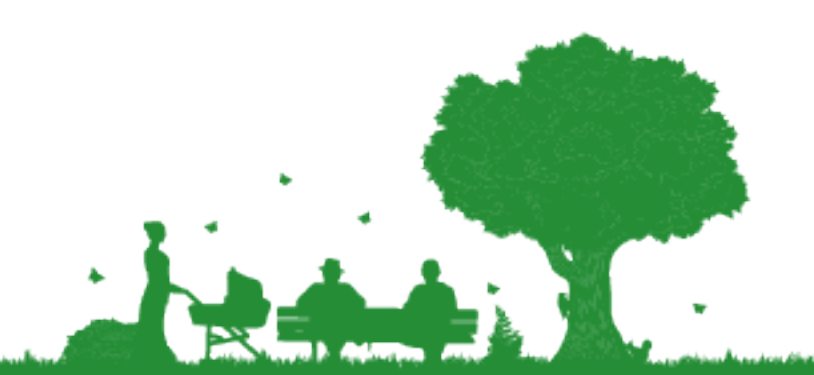

# Co znajdziesz w instrukcji?

Chcesz zmienić hasło? Spójrz na slajdy 3-7

Nie pamiętasz hasła? Spójrz na slajdy 8-14

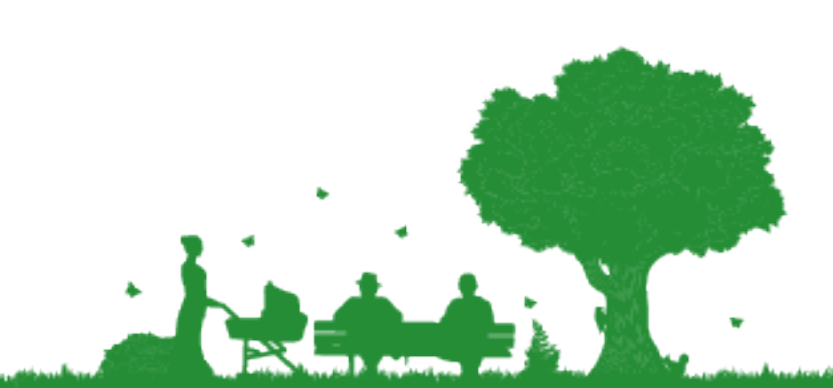

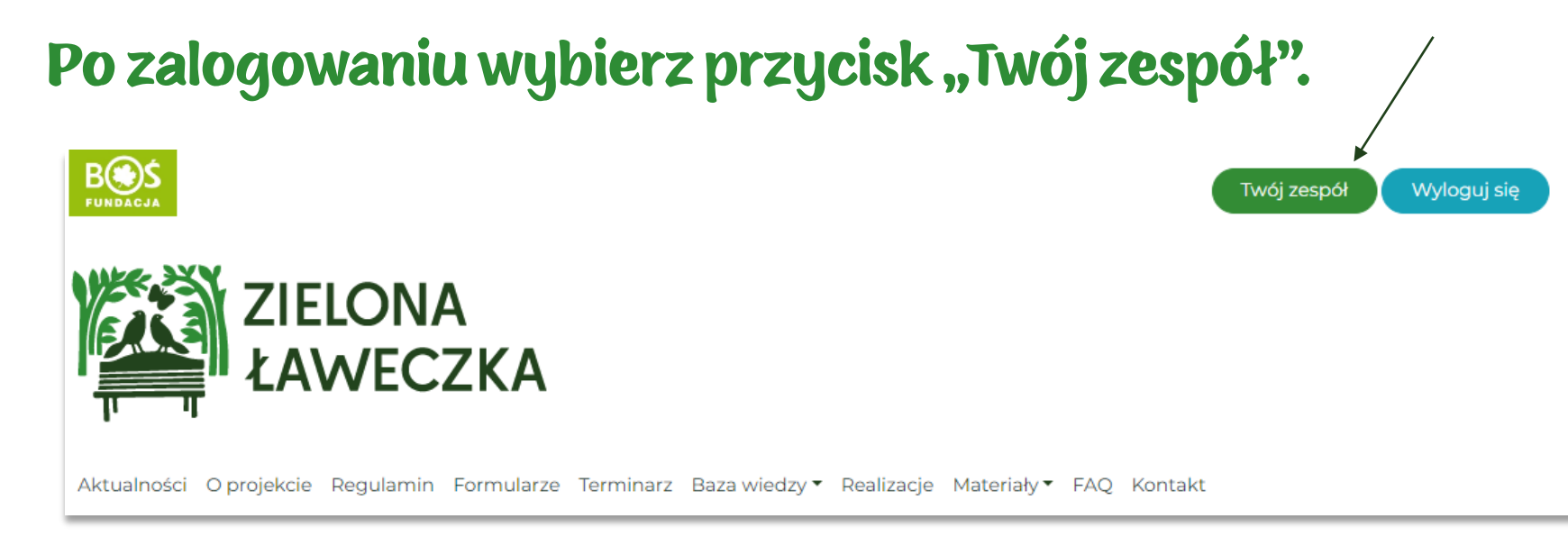

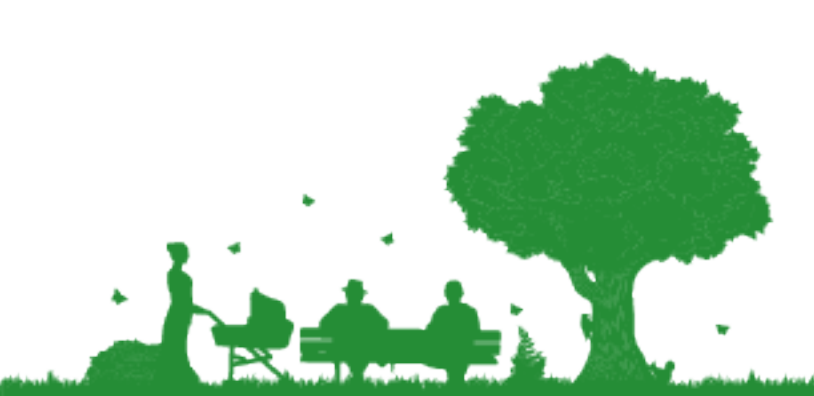

#### Wybierz przycisk "Edycja profilu".

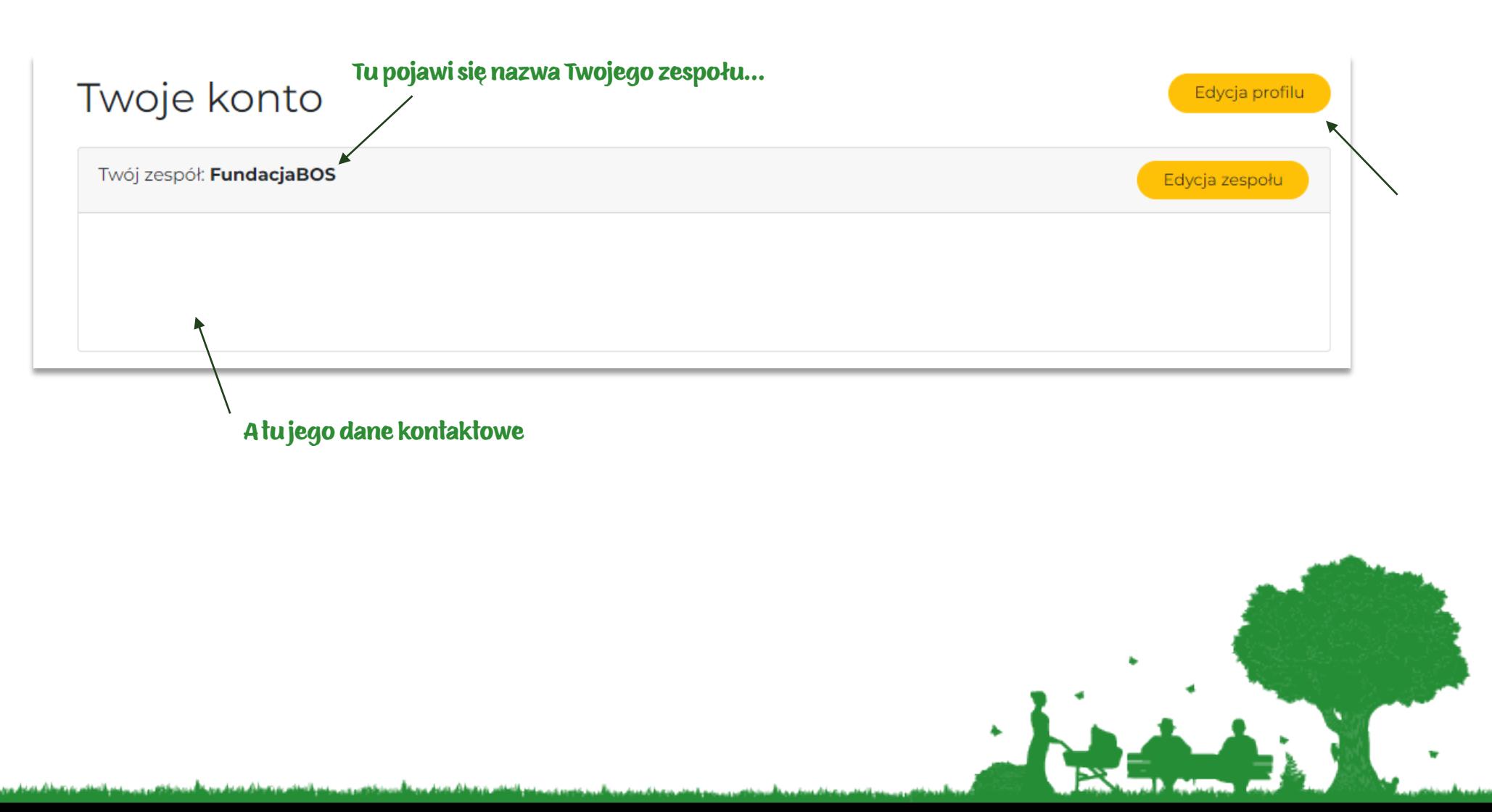

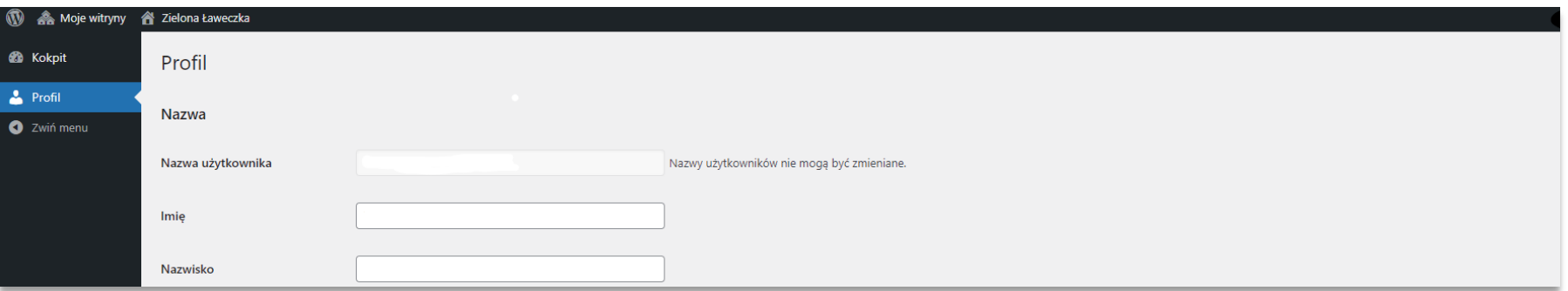

#### Przewiń stronę na sam dół

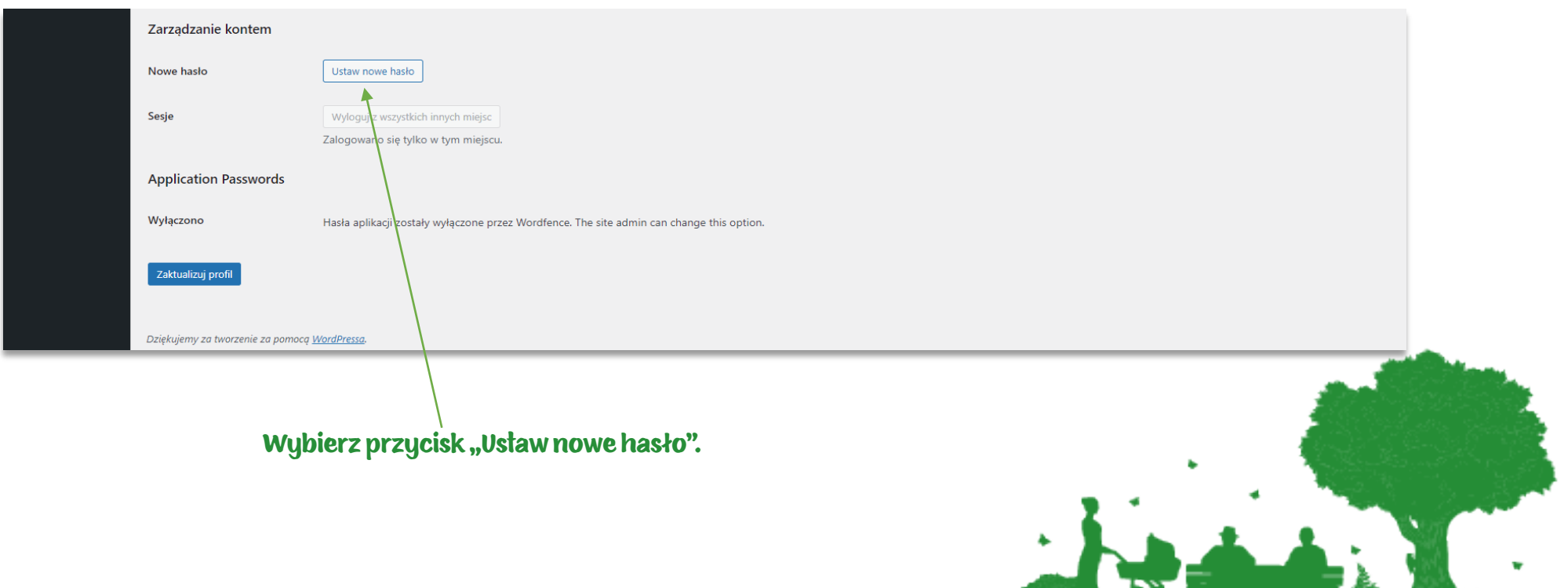

a datar dikatan masuki masa sa sangga

خاف ومعاد ومقالون والمستور والمستعنين وأنسائك بتروق والمتعادل

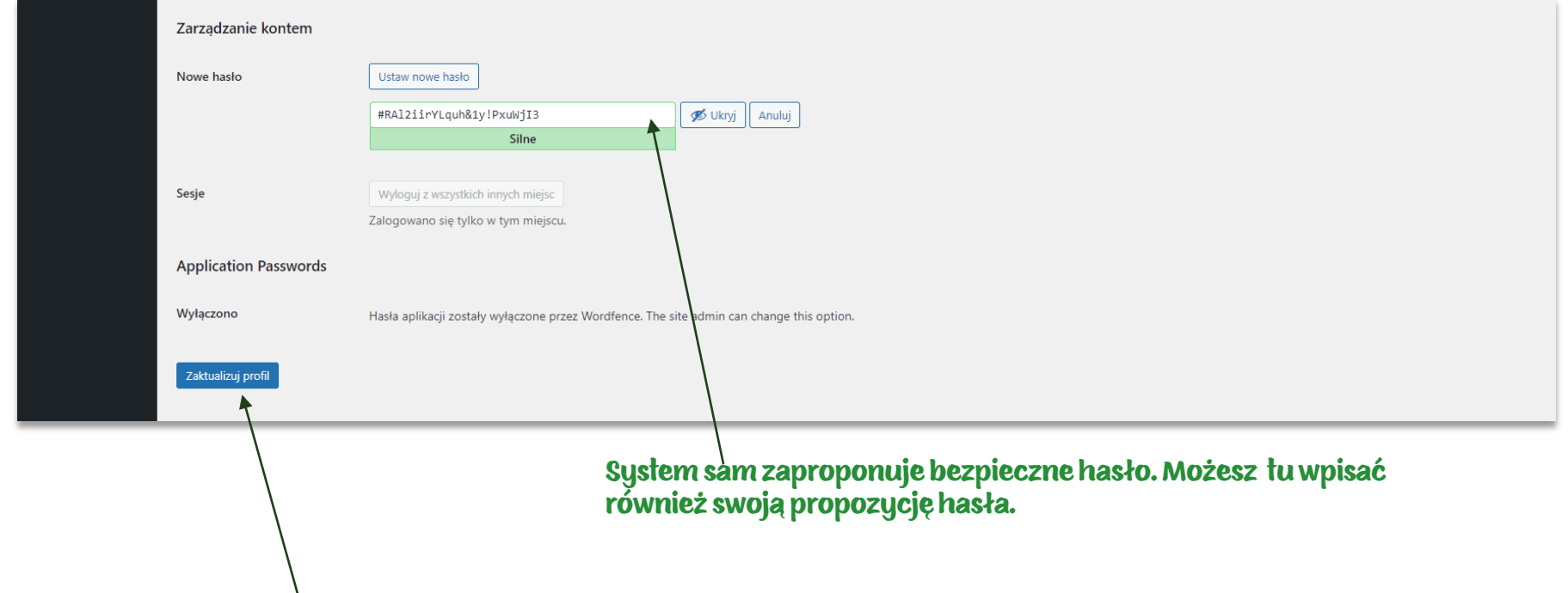

Następnie wybierz przycisk "Zaktualizuj profil" i zaloguj się ponownie, już z wykorzystaniem nowego hasła.

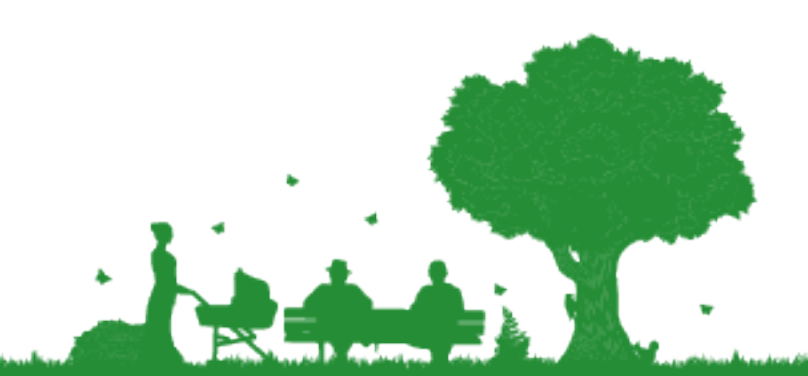

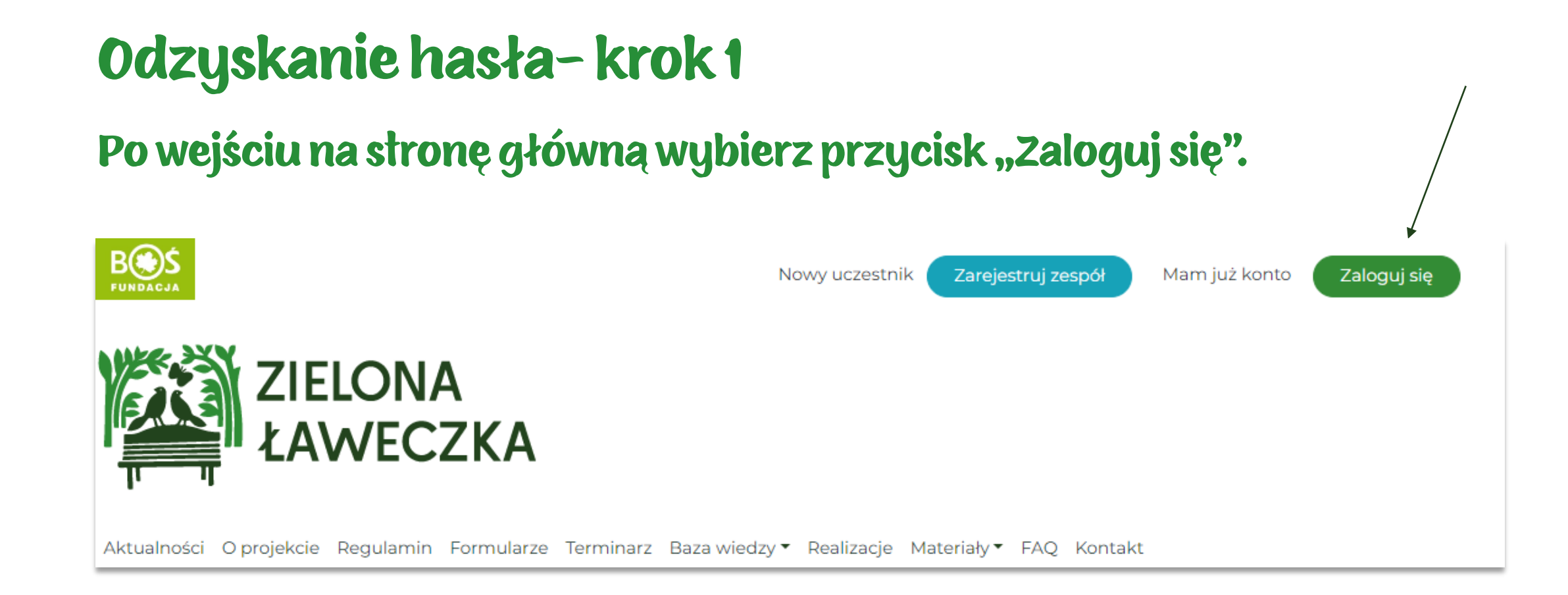

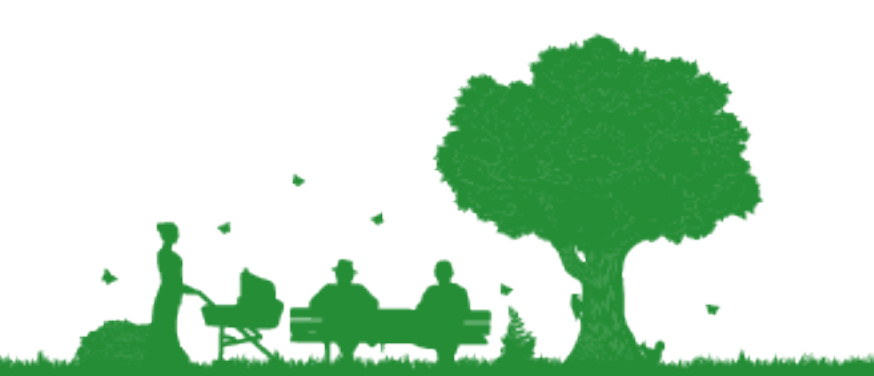

واستعدادا أتصبح كتافين وين ينفع والتعقاد بترتفيها المقاول ويعارف المتحاولة فيروح وينسفه والتعقاد بترتفيه ألمقاه

Po ukazaniu się okna logowania wybierz opcję "Odzyskiwanie hasła".

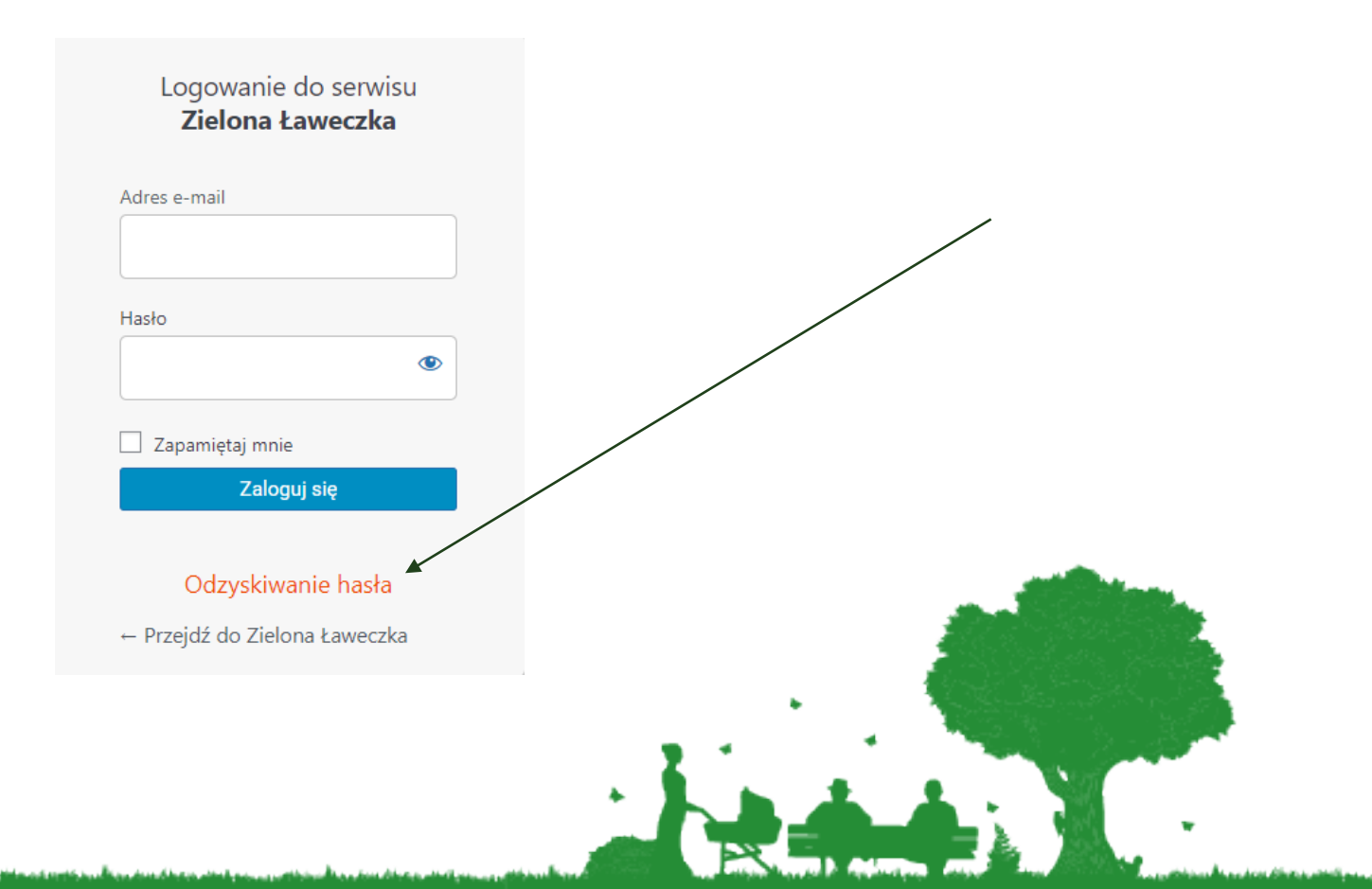

#### Wpisz adres e-mail podany podczas rejestracji i wybierz przycisk "Zdobądź nowe hasło".

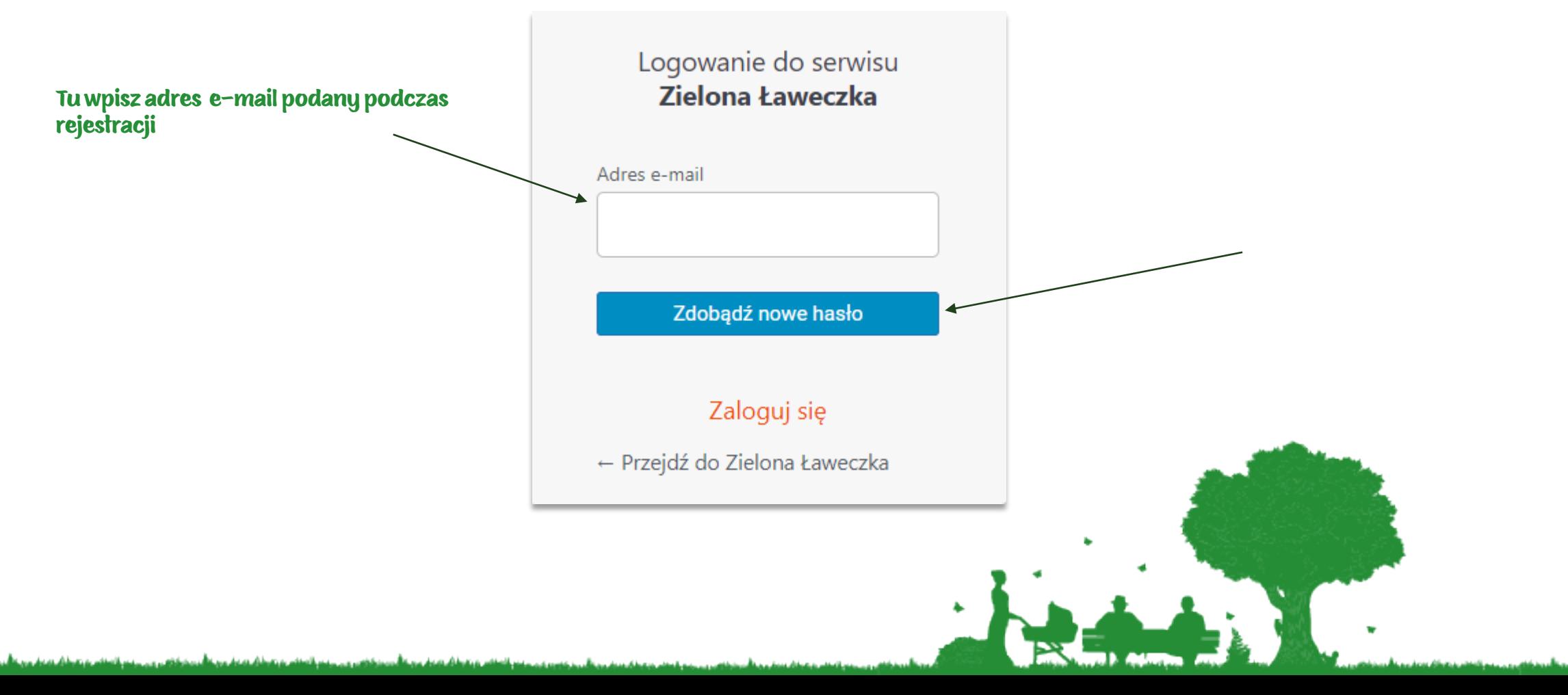

Pojawi się kolejne okienko informacyjne. Sprawdź maila wskazanego w rejestracji.

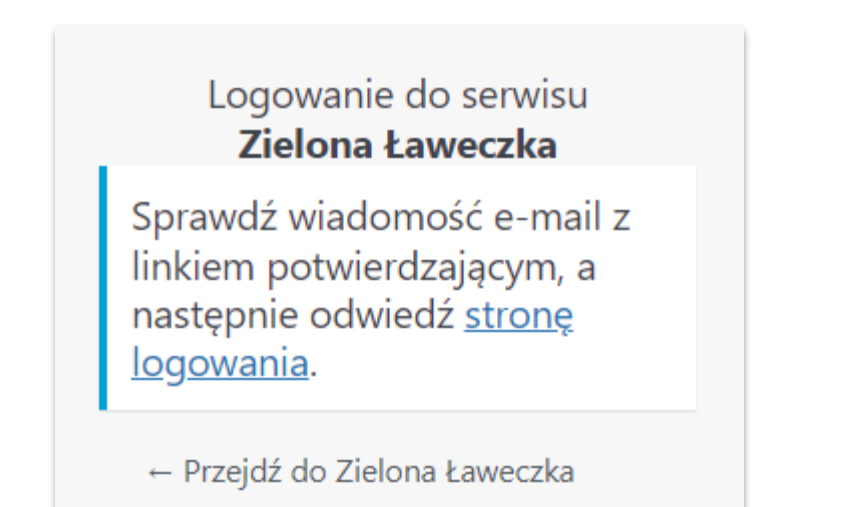

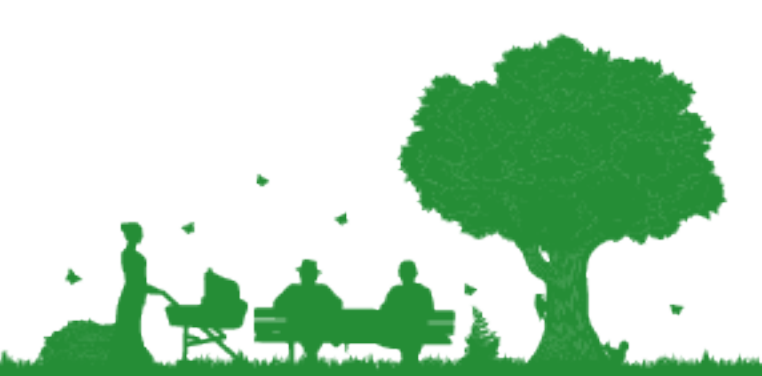

#### Na skrzynce mailowej znajdziesz mail na wzór poniższego. Jeśli wiadomość nie dotarła, prosimy o kontakt z biurem konkursu. Warto sprawdzić również folder ze spamem.

Dzień dobry.

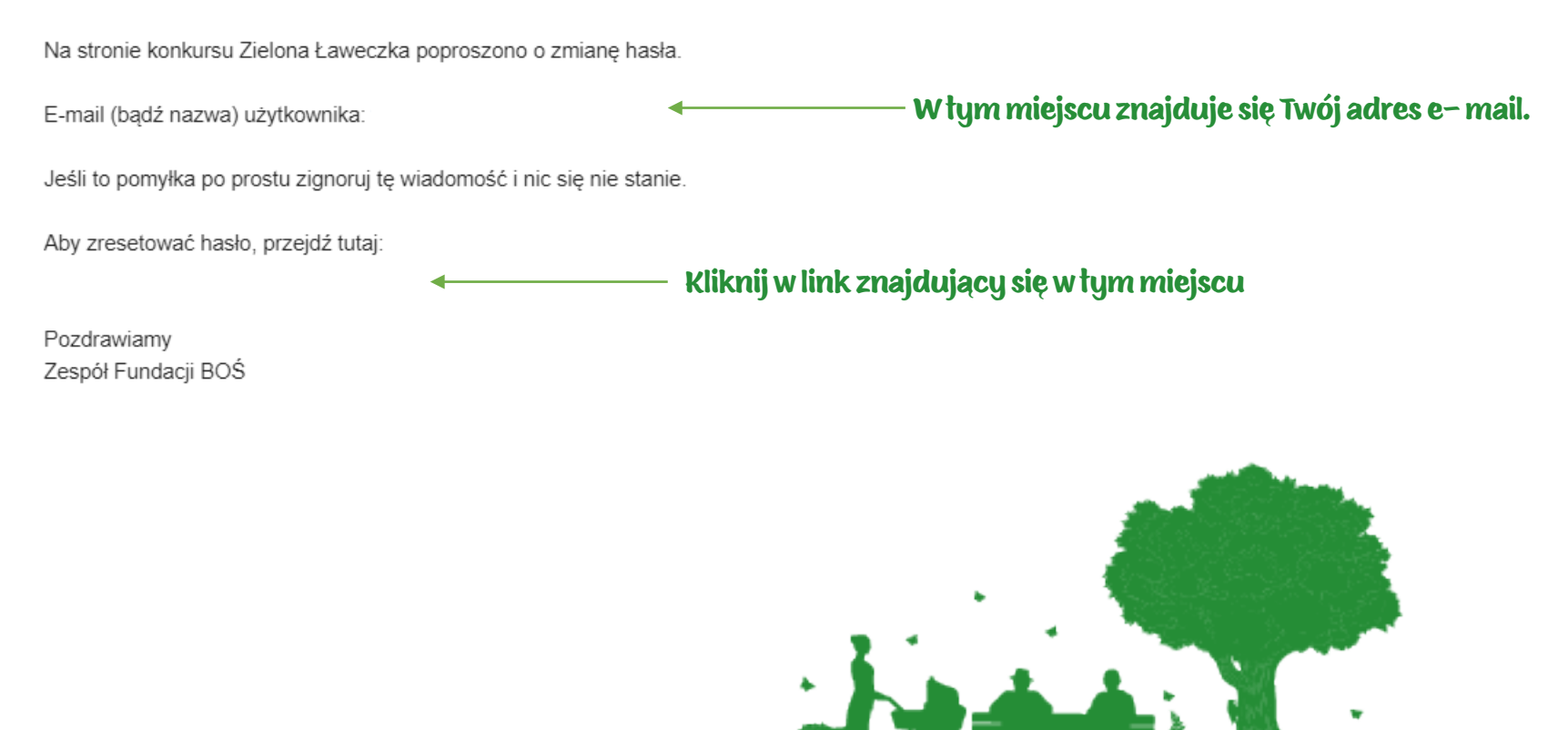

We wskazanym oknie wpisz wybrane hasło. Zastosuj się się do podanych wskazówek. Możesz również skorzystać z opcji "Generuj hasło", która tworzy hasło automatycznie. Następnie wybierz przycisk "Zapisz hasło"

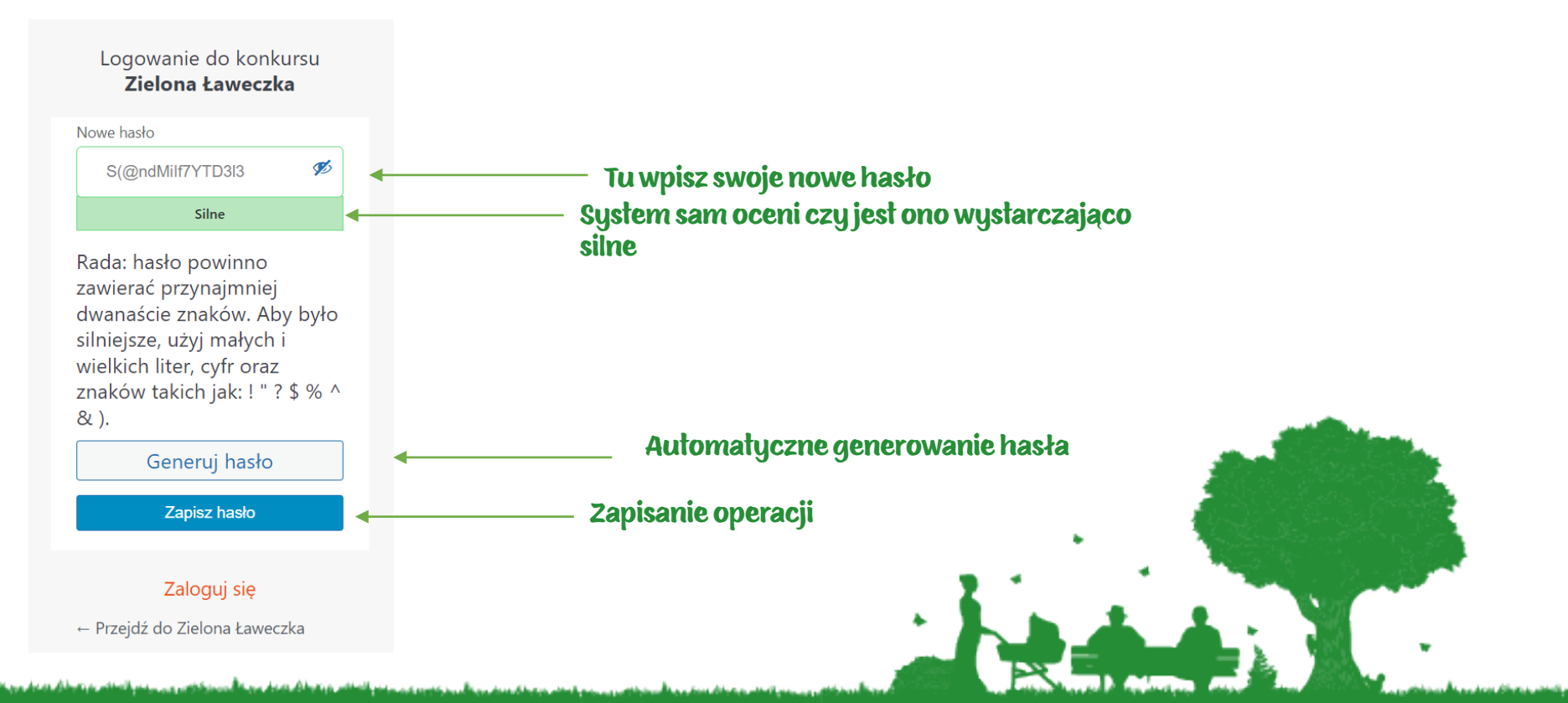

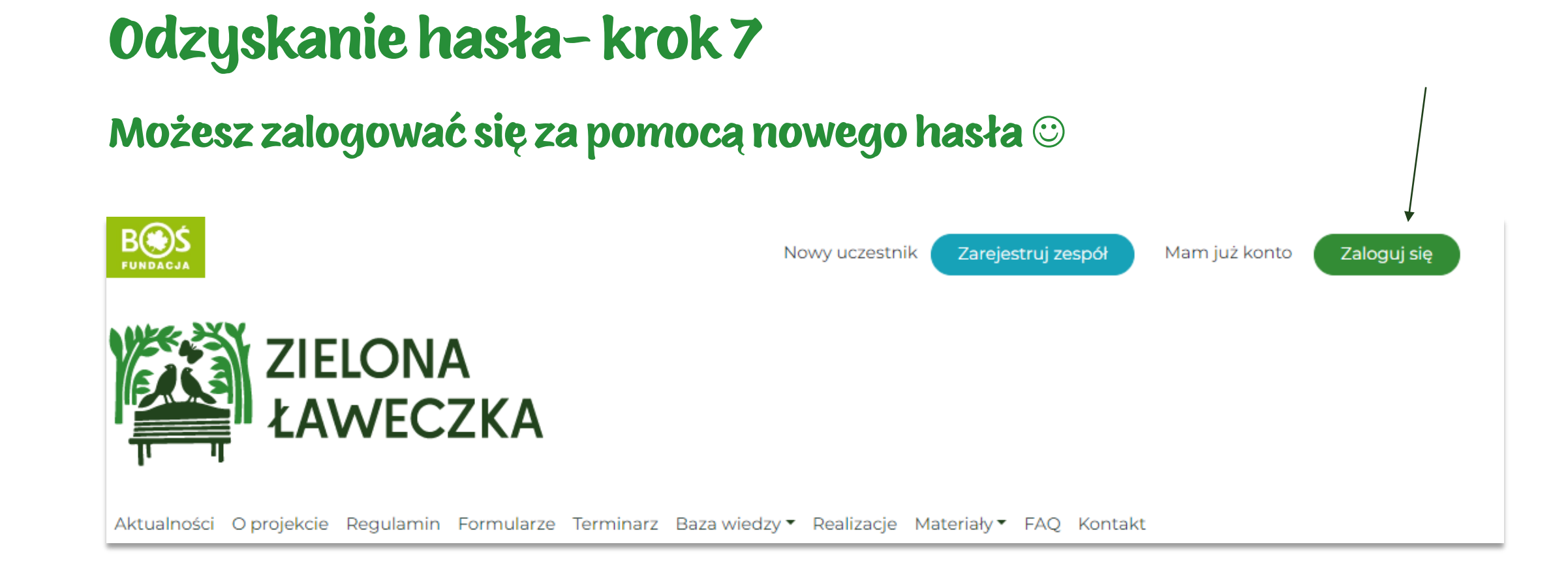

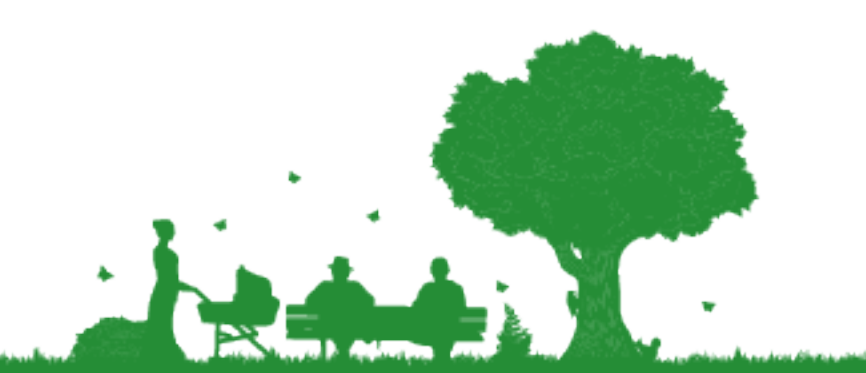

W razie pytań bądź problemów zapraszamy do kontaktu pod adresem laweczka@fundacjabos.pl

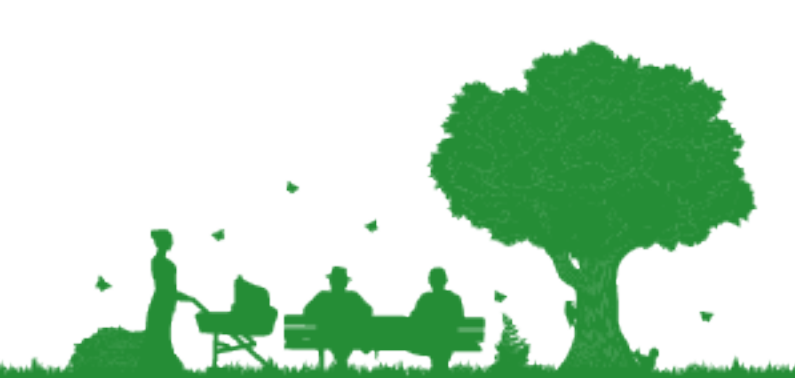